## **Solution d'acide acétique**

Les lignes suivantes sont les outils que nous allons employés pour le calcul et le graphique

```
In [1]:
import numpy as np # pour faire des maths
```

```
In [2]:
from matplotlib import pyplot as plt # pour faire des graphiques
```
Voici les valeurs constantes pour ce système

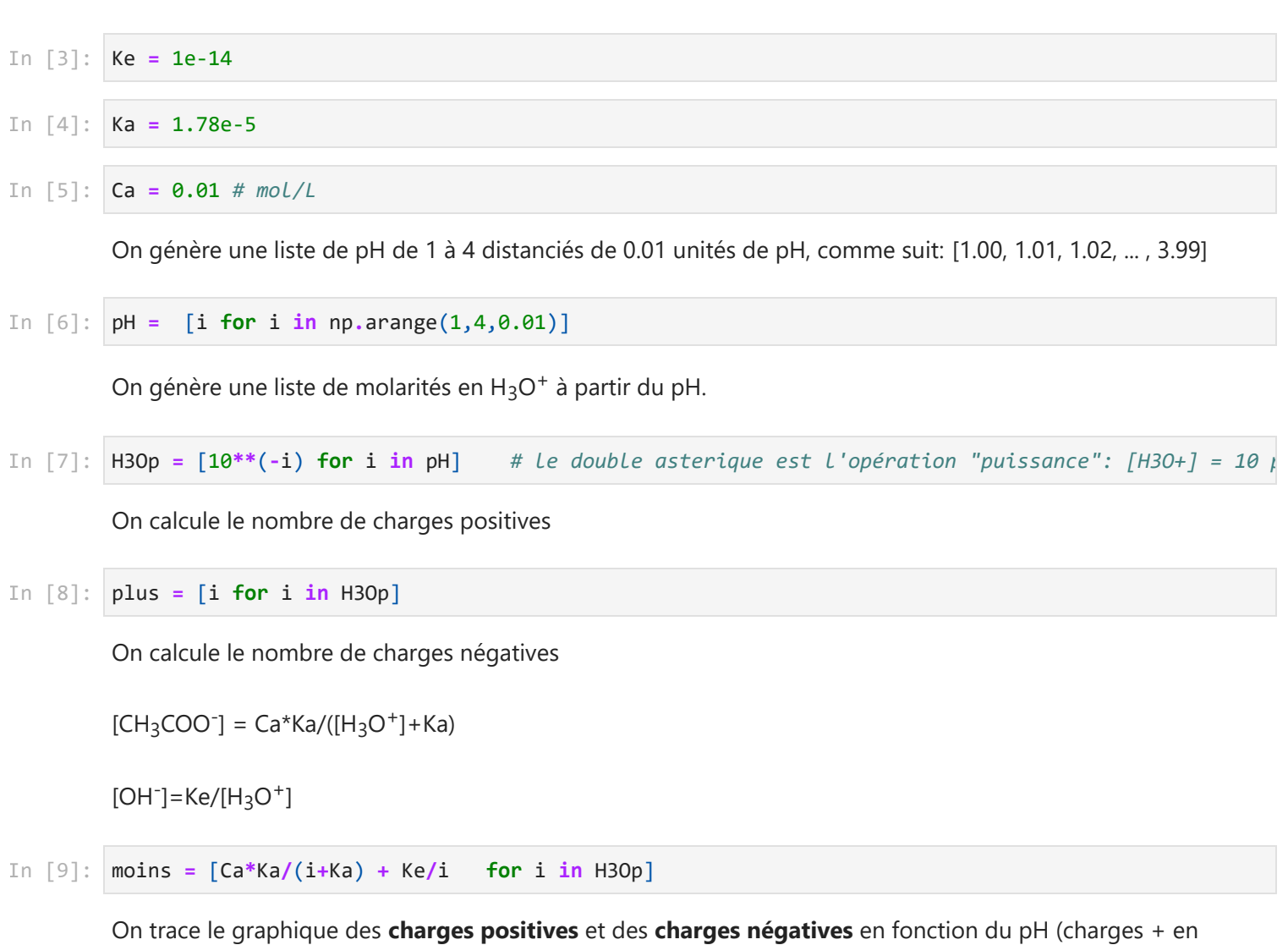

ligne continue; charges - en ligne traitillée)

In [10]: plt**.**plot(pH, plus, 'k-', pH, moins, 'k--') *#k : couleur --> noir*

Out[10]: [<matplotlib.lines.Line2D at 0x30fe250>, <matplotlib.lines.Line2D at 0x30fb8d0>]

On affiche le graphique

In [11]: plt**.**show()

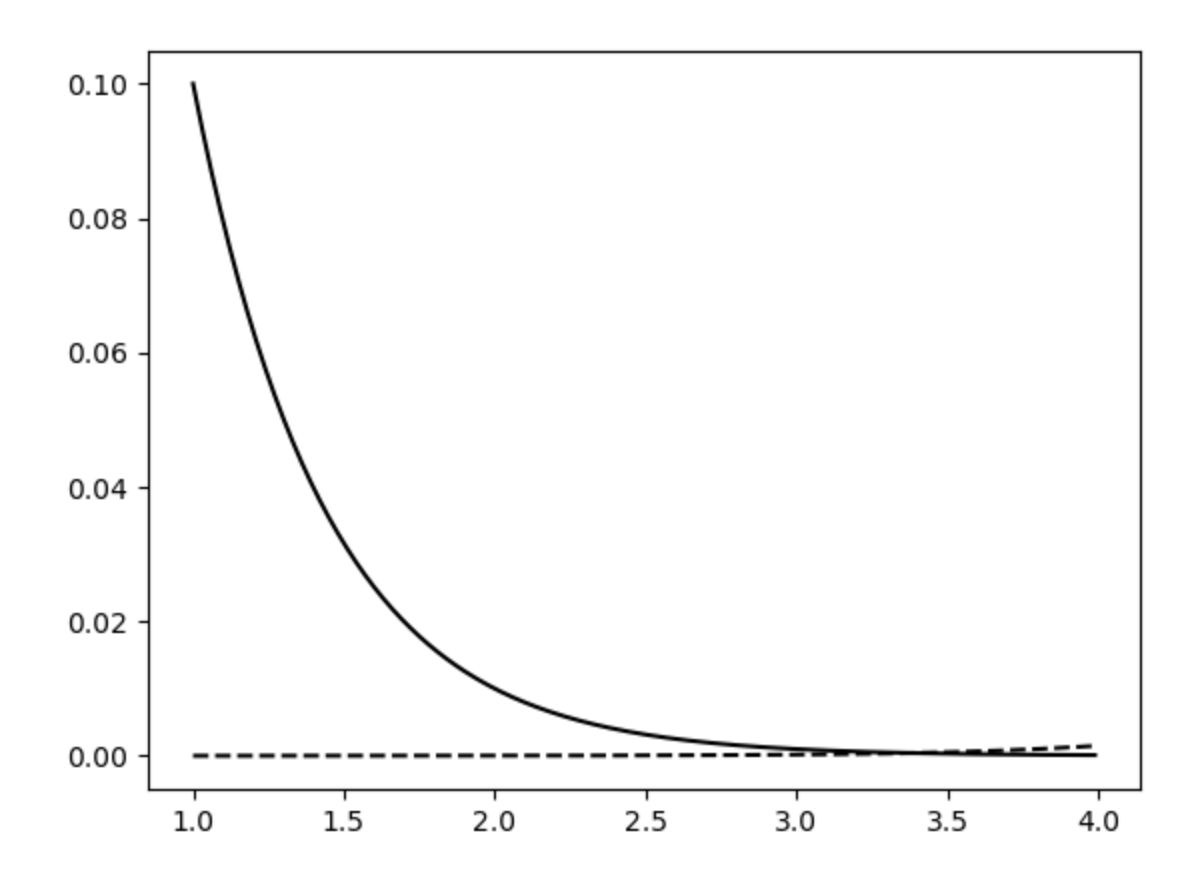

On change les propriétés du graphique et on limite l'intervalle des pH et des charges

```
In [12]:
 plt.plot(pH, plus, 'k-', label="plus")
 plt.plot(pH, moins, 'k--', label="moins") #k : couleur --> noir
 plt.xlabel('pH')
 plt.ylabel('Charges / mol/L')
 plt.legend(loc="upper left")
 plt.yscale("log")
 plt.xlim(3.0, 3.5)
 plt.ylim(1e-3, 1e-4)
 plt.grid(True, which="both", ls="-")
 plt.subplots_adjust(left=0.3)
 plt.show()
```
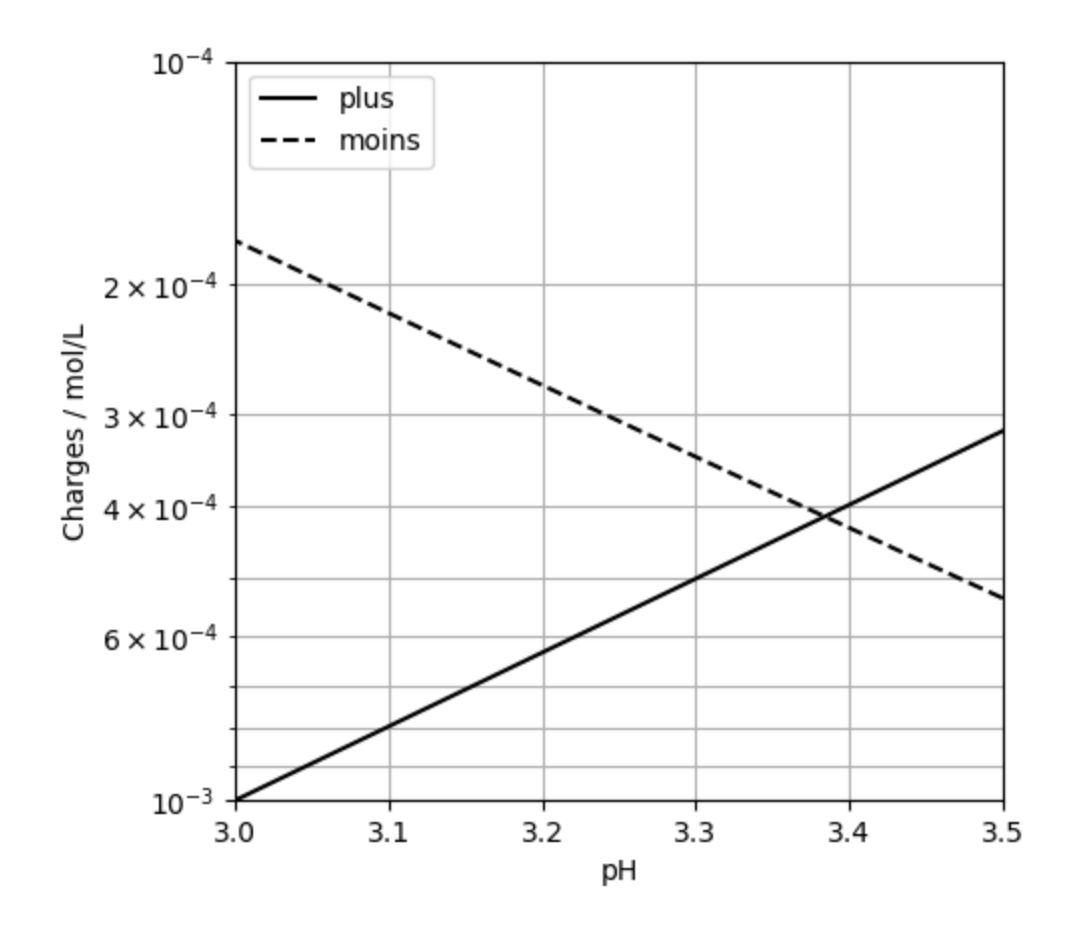

On obtient le pH du système étudié (intersection des deux courbes)

On crée un fichier image du graphique

```
In [13]:
 plt.plot(pH, plus, 'k-', label="plus")
 plt.plot(pH, moins, 'k--', label="moins") #k : couleur --> noir
 plt.xlabel('pH')
 plt.ylabel('Charges / mol/L')
 plt.legend(loc="upper left")
 plt.yscale("log")
 plt.xlim(3.0, 3.5)
 plt.ylim(1e-3, 1e-4)
 plt.grid(True, which="both", ls="-")
 plt.subplots_adjust(left=0.3)
 plt.savefig('AcideAcetique.png', bbox_inches='tight')
```